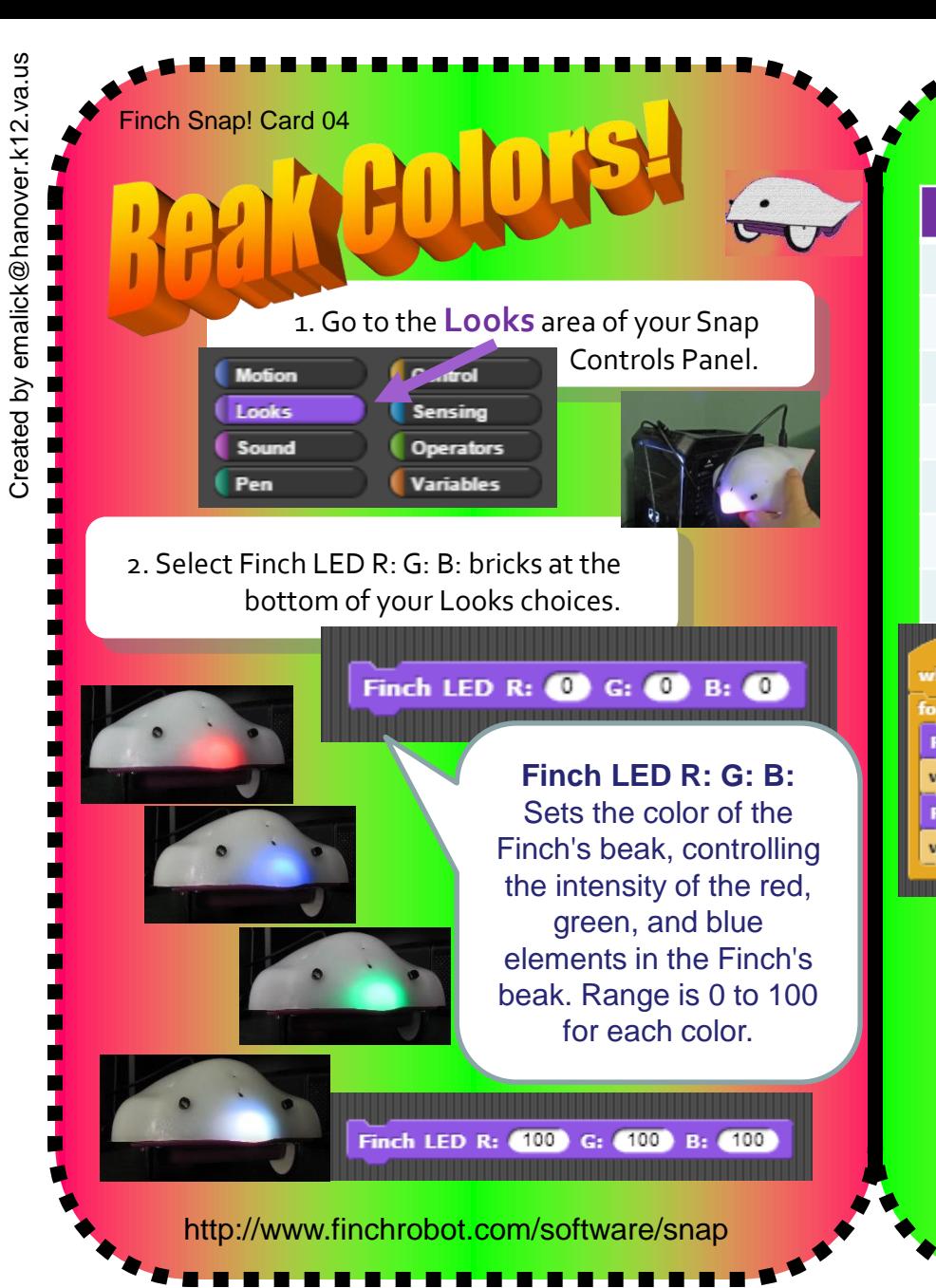

3. Experiment with the different RGB values and intensities and complete the below chart below.

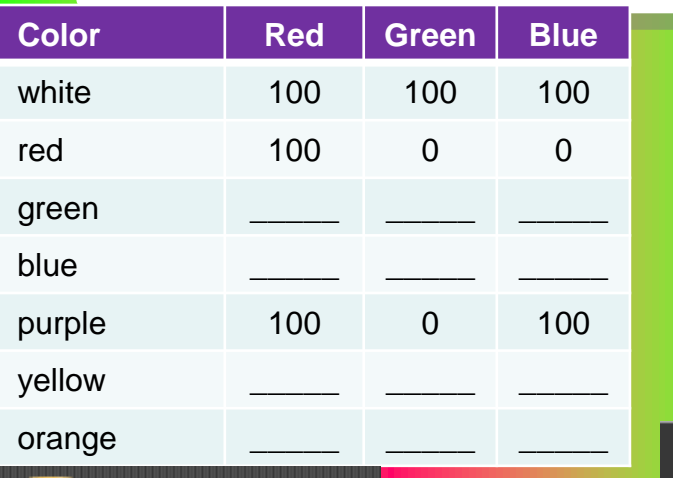

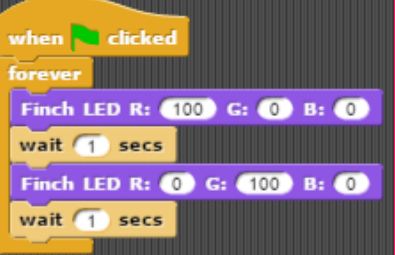

3. **Extension Task:** From the Controls Panel, replicate the codes to the left and observe what happens when you select the green flag in the Snap! Window.

Why use **RGB** values to generate colors?

The human eye has rods which detects the intensity, but also CONES where:

- a RED cone sensitive to red light
- a GREEN cone sensitive to green light
	- A BLUE cone sensitive to blue light

2. Put glue on the back.

Make A Card

1. Fold the card in half.